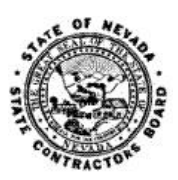

Г

## **NEVADA STATE CONTRACTORS BOARD**

## **Online User Help Guide**

## **Online Account Help Topics Page Number Page Number Page Number Page Number** I want to create an online account.......................................see "Registrations Instructions" on Online Services Login tab What Internet Browser should I use? ..........................................................................................................................**1** I can't log into my account...........................................................................................................................................**1** Forgot password...........................................................................................................................................................**1** Resetting User information..........................................................................................................................................**2** I don't know my Online Registration Number .............................................................................................................**2** An account was created but I don't see the license number.......................................................................................**3 Online New License Application Help Topics** Cannot see uploaded references or resume................................................................................................................**3** When I select documents to upload, nothing happens……………………………………………………………………………………… ....**3** Background Upload Page has the same person listed twice………………………….………………………………………………………. **3 NSCB Contact Information**...........................................................................................................................................**3**

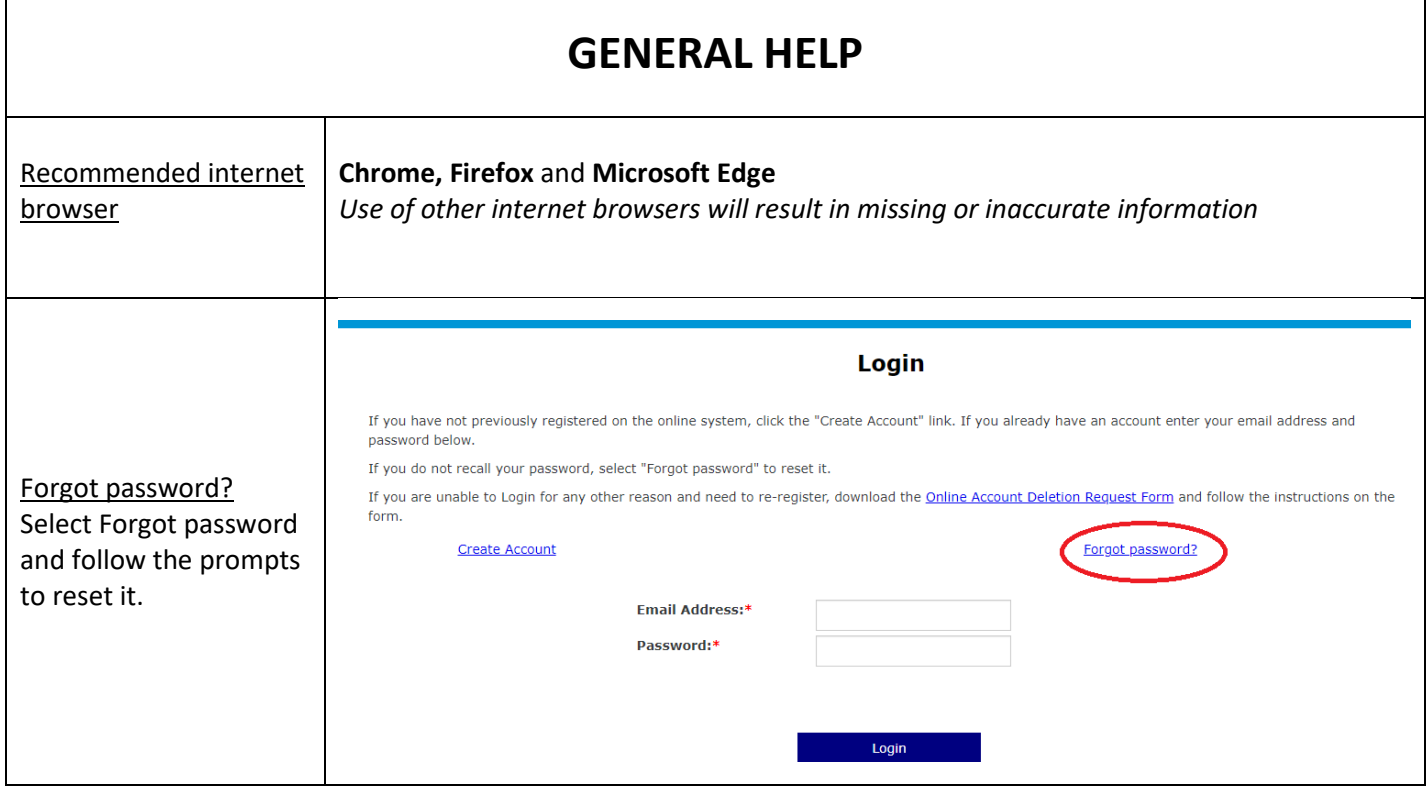

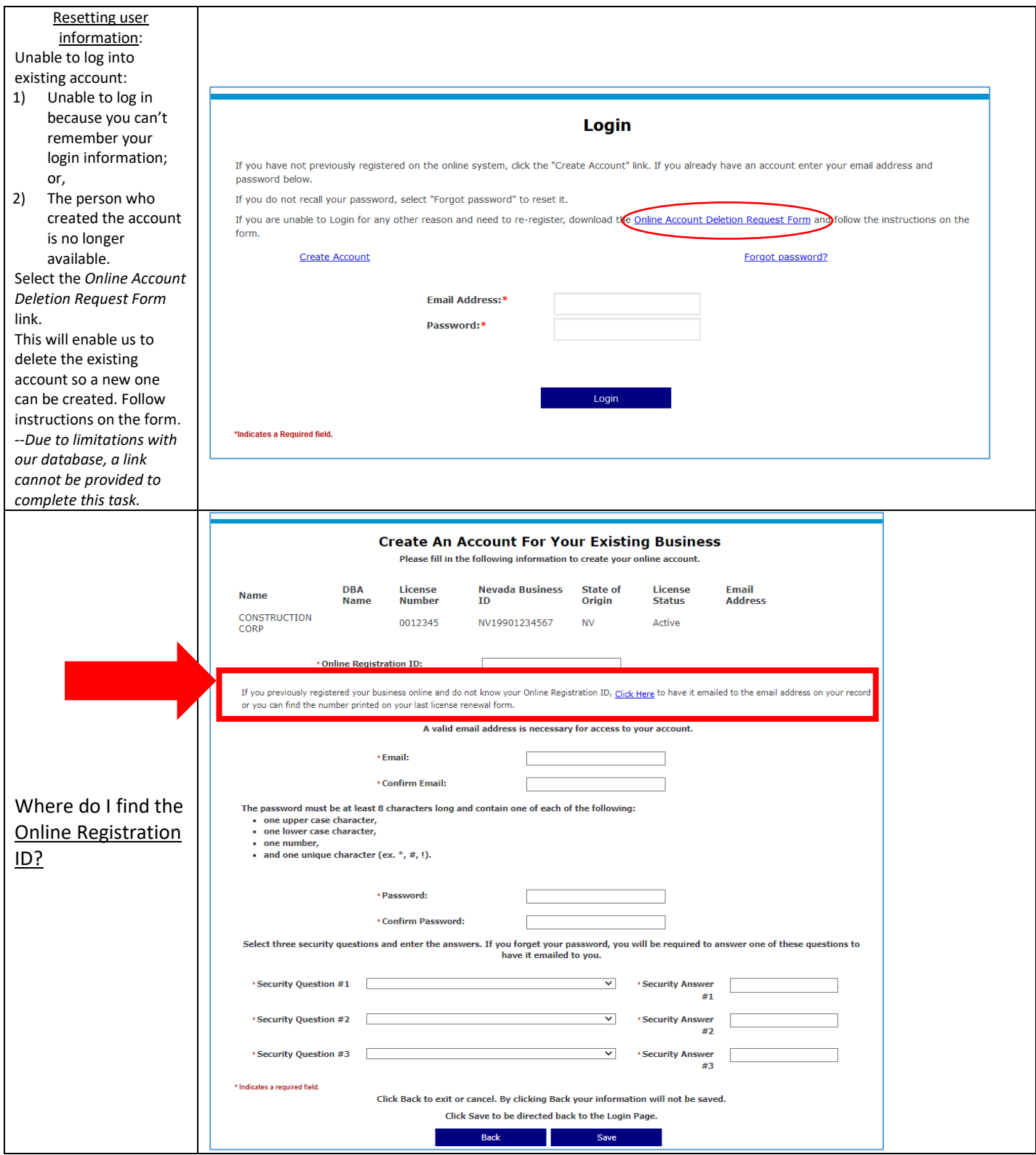

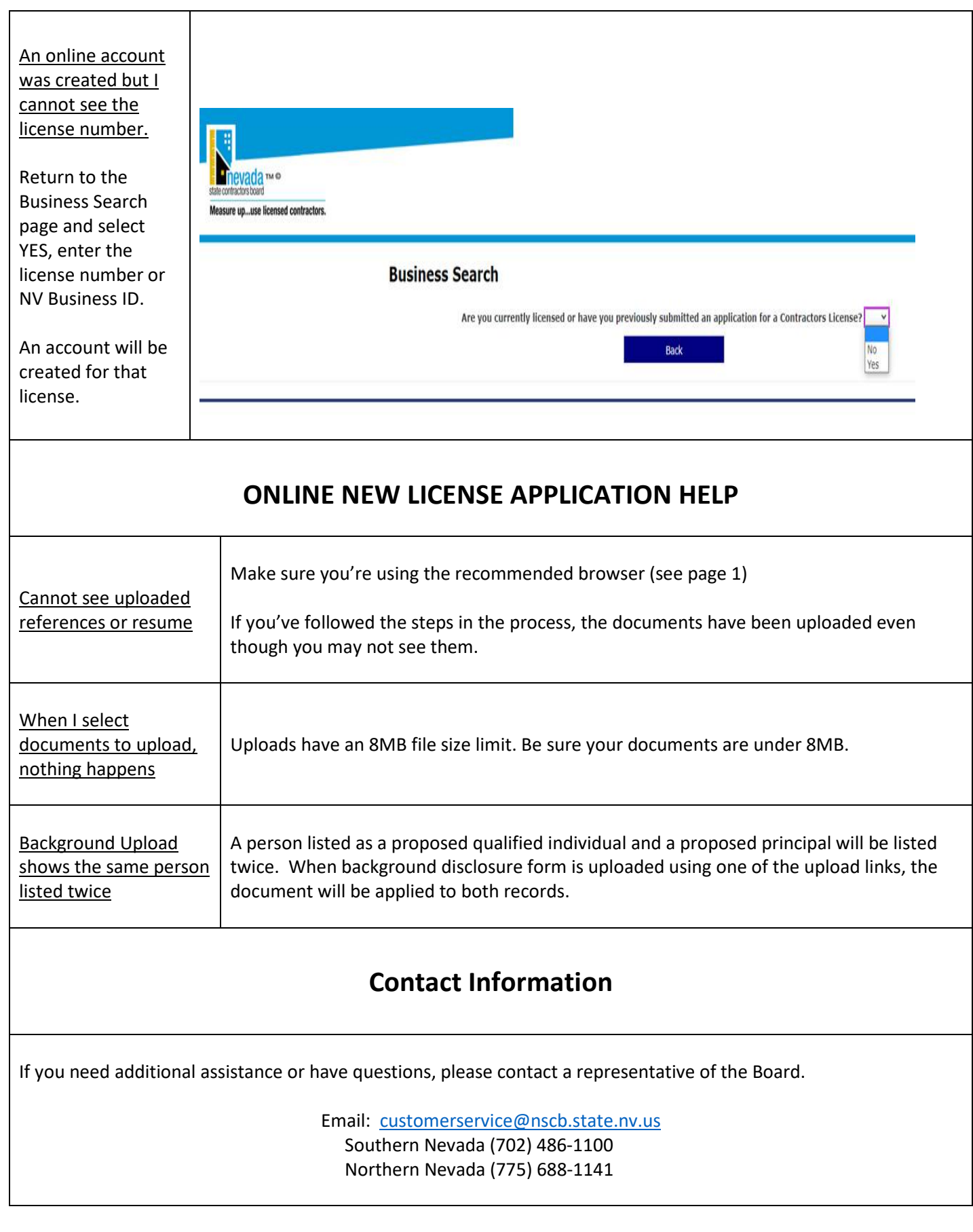